## **بسمه تعالی**

**راهنمای ارسال موقعیت جغرافیایی مدارس در سامانه شاد** 

**برای این منظور لازم است مدیران محترم (نه معاون نه شخص دیگر) حتما از محل مدرسه (نه از خانه و محل دیگر) اقدام فرمایند.** 

✓ **بعد از این که وارد سامانه شاد شدید، درقسمت جستجو آدرس** schoolgps @**را وارد کرده و جستجو کنید. مانند تصویر**

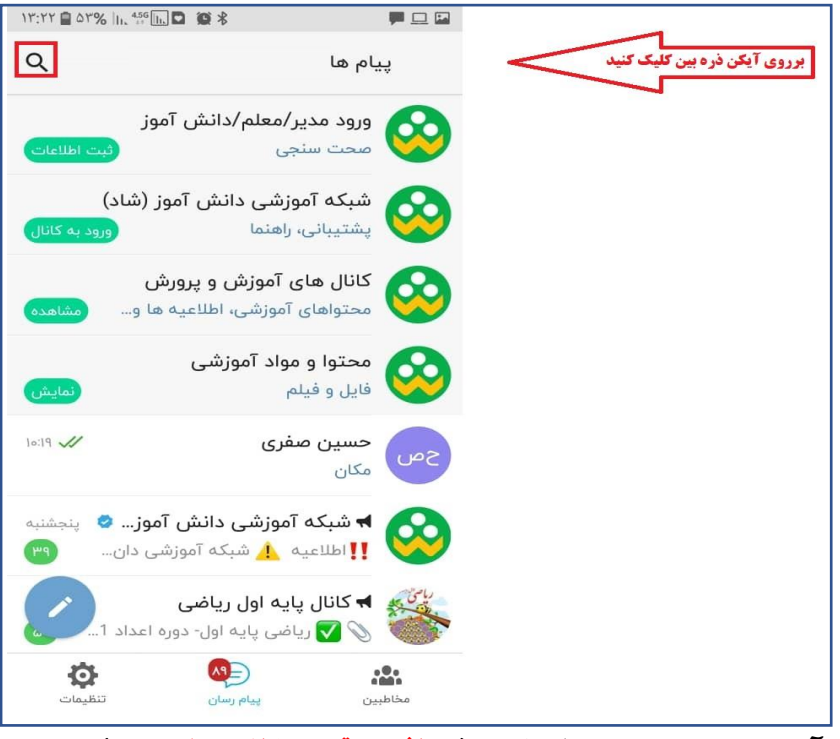

**√ بعد از جستجوی آدرس schoolgps وارد گروه (دریافت موقعیت مکانی مدارس....) شوید.** 

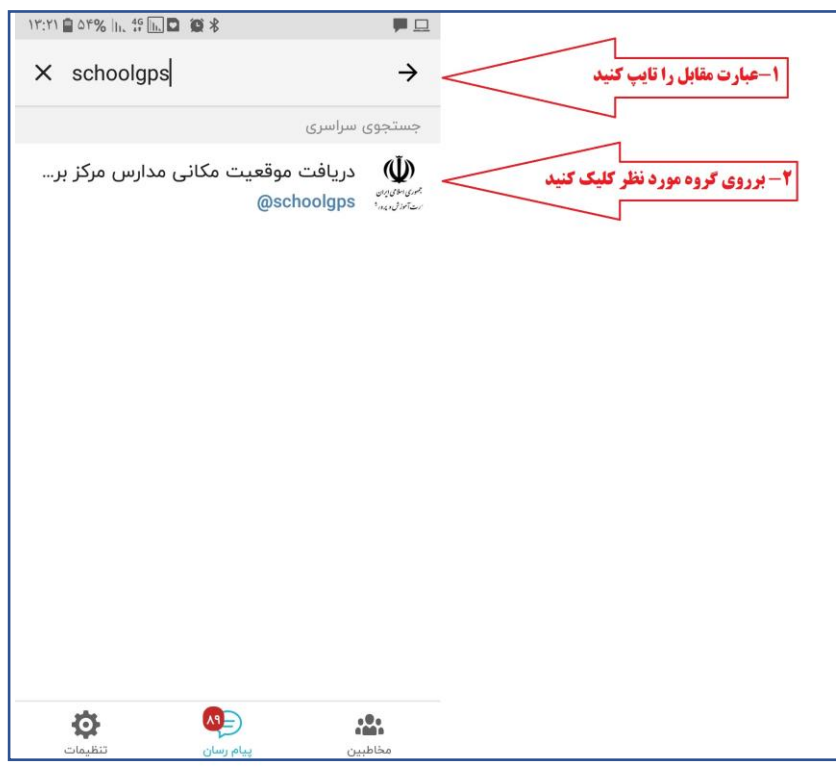

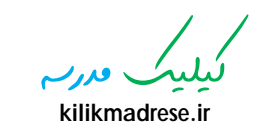

✓ **بعد از وارد شدن در گروه روی آیکن سنجاق کلیک کنید.** 

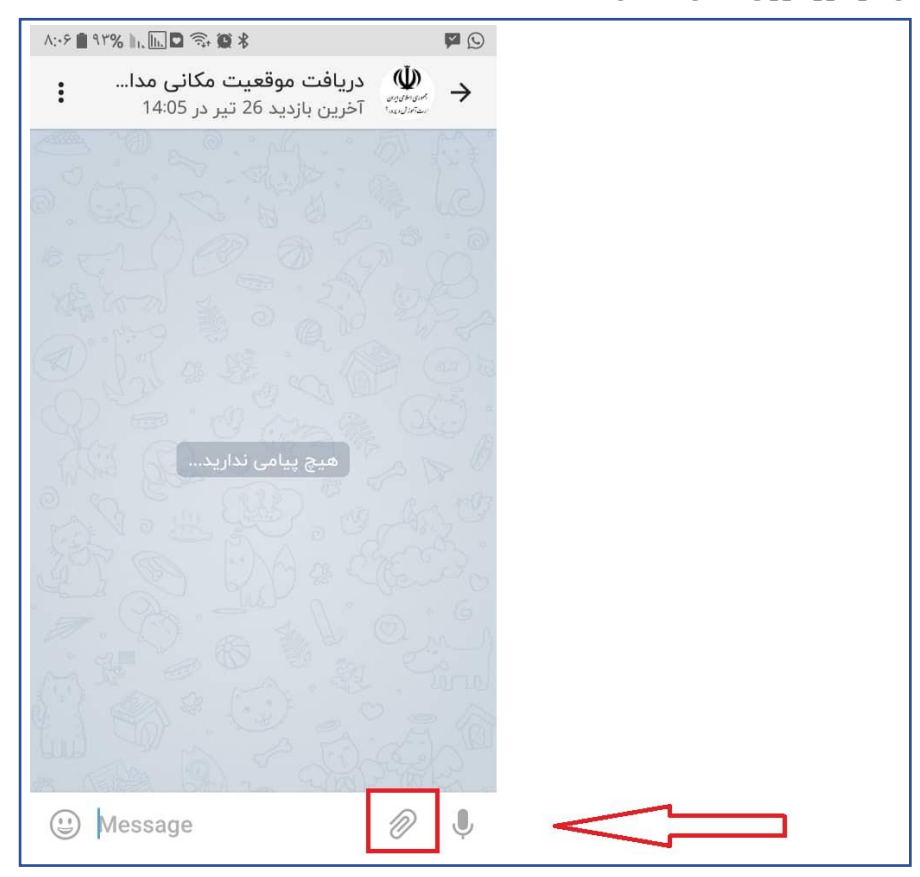

**√ در این قسمت بر روی آیکن موقعیت جغرافیایی کلیک کنید.** 

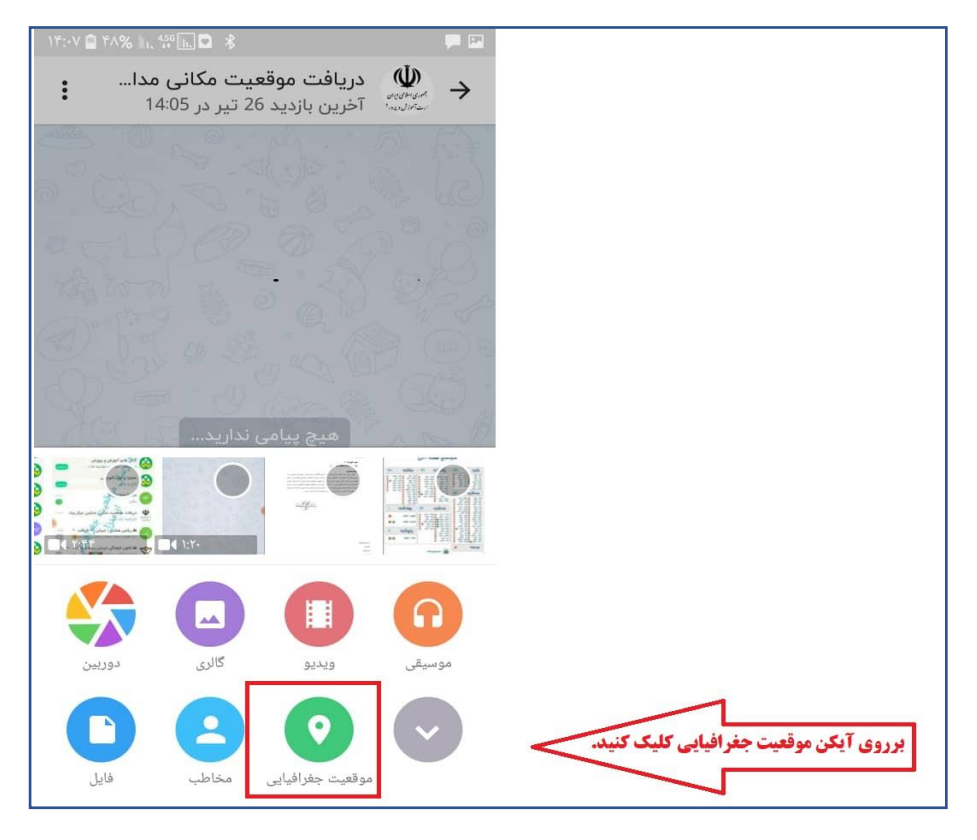

 کیلیک مدرسه **kilikmadrese.ir**

- **√ در این قسمت ابتدا دقت شود تا دیتا (اینترنت ) (البته در حالت آفلاین هم ارسال می شود)**
- **√ و لوکیشن (مکان) تلفن همراه روشن باشد سپس با تنظیم نشانک مکان بر روی مدرسه در روی نقشه موقعیت جغرافیایی و مکانی مدرسه را ارسال فرمایید.**

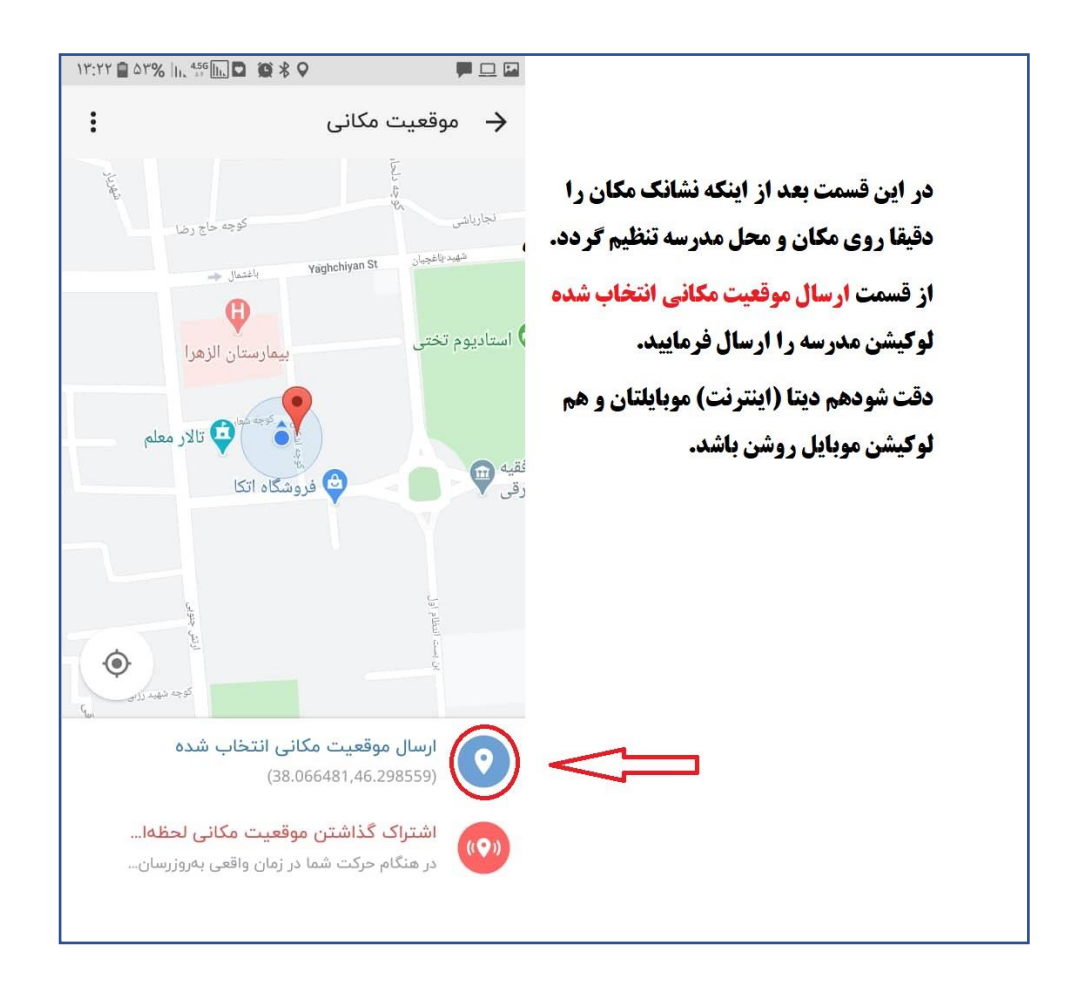

 کیلیک مدرسه **kilikmadrese.ir**